## **SIGNET Office**

## NWR: Superuser functionality Getting to know the thresholds page

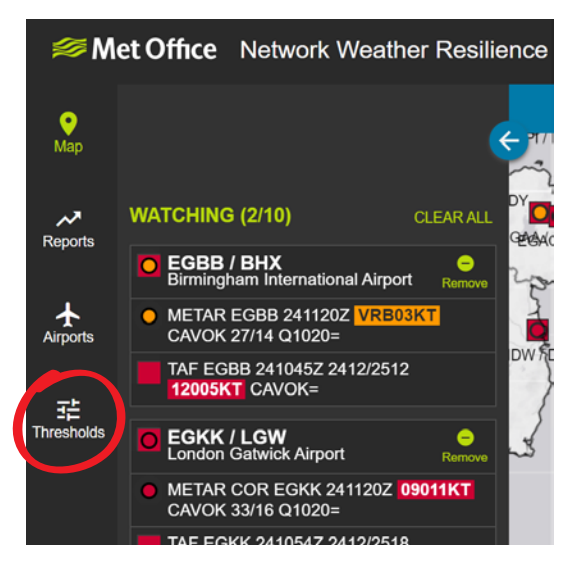

The 'Thresholds' page allows the Superuser to set Red Amber Green status thresholds specific to their organisation.

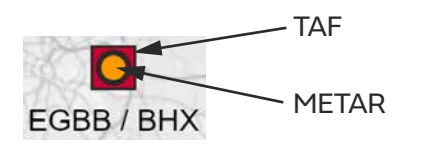

On the map, squares indicate the status of a TAF, circles indicate the status of a METAR. The colours displayed are triggered by what has been set in the threshold page.

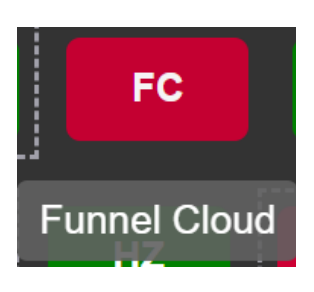

Hovering your cursor over the abbreviations will display the full term.

If you have any issues, please contact **0370 900 0100**.

To find out more about NWR, register your organisation and view our other resources, visit our website: www.metoffice.gov.uk/nwr

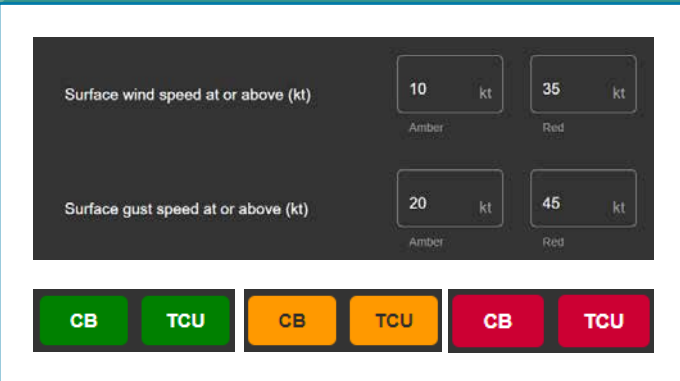

Set thresholds by either inputting weather limit values or clicking the coloured buttons to scroll through Red Amber Green.

Please note: threshold changes will only apply to the map when the next set of METAR reports come through.

## **Highlighting colour coding**

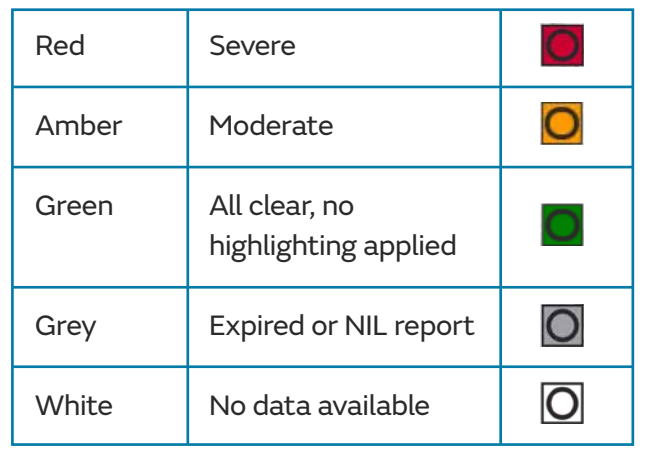

Produced by the Met Office. Met Office and the Met Office logo are registered trademarks. © Crown Copyright 2020, Met Office 01295